# **Установка двери**

В любом без исключения проекте ванной комнаты необходимо учесть дверной проём и смоделировать положение плитки вокруг двери.

Чтобы установить дверь:

- 1. выделите поверхность или плитку на поверхности, где должна быть установлена дверь;
- 2. выберите дверь в каталоге объектов;
- 3. при необходимости пододвиньте (**M** на клавиатуре), переверните дверь, измените её цвет и размер;
- 4. создайте по размерам двери нишу или проём это зависит от особенностей проекта и глубины короба двери.

Подробнее каждый пункт рассмотрен ниже.

## **Выбор двери**

#### **Изменение цвета, размера**

**Перемещение, масштабирование, отражение**

### **Создание дверного проёма**

#### **Создание ниши**

**Облицовка ниши плиткой**

**Создание проёма**

From: <https://3d.kerama-marazzi.com/>- **KERAMA MARAZZI 3D** Permanent link:<br>https://3d.kera **[https://3d.kerama-marazzi.com/doku.php?id=object:%D1%83%D1%81%D1%82%D0%B0%D0%BD%D0%BE%D0%B2%D0%BA%D0%B0\\_%D0%B4%D0%B2%D0%B5%D1%80%D0%B8&rev=1395049426](https://3d.kerama-marazzi.com/doku.php?id=object:установка_двери&rev=1395049426)** Last update: **2020/09/28 21:41**

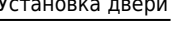

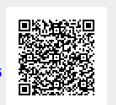